## Foreman - Bug #13591

## oVirt Network selection doesn't select the right network during building host

02/08/2016 04:07 AM - Diego Michelotto

| Status:         | Duplicate     |                    |        |
|-----------------|---------------|--------------------|--------|
| Priority:       | Urgent        |                    |        |
| Assignee:       |               |                    |        |
| Category:       | Web Interface |                    |        |
| Target version: |               |                    |        |
| Difficulty:     |               | Fixed in Releases: |        |
| Triaged:        |               | Found in Releases: | 1.10.1 |
| Bugzilla link:  |               | Red Hat JIRA:      |        |
| Pull request:   |               |                    |        |

#### Description

Dear Foreman Team,

I have a problem during the building of an oVirt host from foreman web interface.

I have different network defined in my oVirt Datacenter as you can see in the next screenshot.

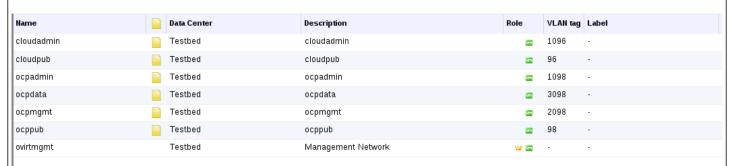

When I try to create a new host from Foreman, during the interface configuration I see all the networks, as you can see in the next screenshot.

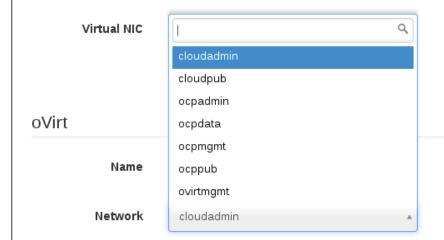

If I select a network that aren't the first suggested (the first suggested is cloudadmin) for example ocpadmin and I save it, when I reopen the interface configuration form all is OK (is selected ocpadmin in the dropdown menu). After the other configuration I submit the host creation. The result is a new host created on oVirt with a network interface configured with cloudadmin network that are the first suggested in the network dropdown menu. As you can see in the next screenshot.

05/17/2024 1/3

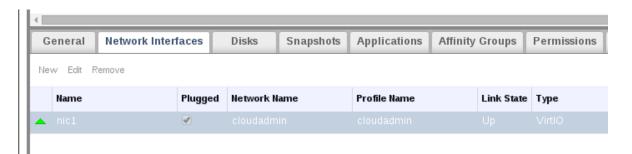

If I edit the new host and open the interface configuration form I found cloudadmin as selected item in the network dropdown menu as you can see in the next screenshot.

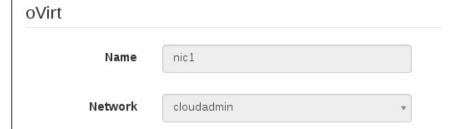

As test I tried to create a new host with the hammer cli and I can create a new host successfully with the correct network configuration.

For these reason I think there are some problems in the network configuration form.

Note: I have an old istance of Foreman (1.7.3) and I don't have this problem.

foreman 1.9.3, 1.10 and 1.10.1 oVirt 3.5.5

I already submitted this ticket but it was assigne to Computer resources -oVirt but I think this bug interest the web interface

01/13/2016

This bug is blocking for us, I try to debug the problem but I don't find anything

Best regards.

Diego

### Related issues:

Copied from Foreman - Bug #13179: oVirt Network selection doesn't select the ... Closed

### History

### #1 - 02/08/2016 04:07 AM - Diego Michelotto

- Copied from Bug #13179: oVirt Network selection doesn't select the right network during building host added

#### #2 - 02/08/2016 04:07 AM - Dominic Cleal

- Status changed from New to Duplicate

The categorisation isn't terribly important, please don't duplicate the bug needlessly.

# #3 - 02/08/2016 04:18 AM - Diego Michelotto

Hi Dominic,

how can I report that the bug is also present in the latest version of foreman if I opened a ticket previously?

The resolution of this bug can be included in the next release of foreman?

Diego

## #4 - 02/08/2016 04:21 AM - Dominic Cleal

If you need to report that it's still valid, just add a comment to the existing ticket.

05/17/2024 2/3

A fix can only be released when it's written, there isn't one yet. If you have one to contribute, please follow <a href="http://theforeman.org/contribute.html">http://theforeman.org/contribute.html</a>.

# Files

| foreman_network_host.png | 5.45 KB | 01/13/2016 | Diego Michelotto |
|--------------------------|---------|------------|------------------|
| ovirt_network_host.png   | 12.7 KB | 01/13/2016 | Diego Michelotto |
| ovirt_networks.png       | 25.4 KB | 01/13/2016 | Diego Michelotto |
| foreman_networks.png     | 14.9 KB | 01/13/2016 | Diego Michelotto |
| foreman_networks.png     | 14.9 KB | 02/08/2016 | Diego Michelotto |
| ovirt_networks.png       | 25.4 KB | 02/08/2016 | Diego Michelotto |
| ovirt_network_host.png   | 12.7 KB | 02/08/2016 | Diego Michelotto |
| foreman_network_host.png | 5.45 KB | 02/08/2016 | Diego Michelotto |

05/17/2024 3/3